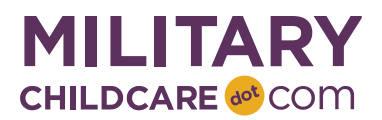

# **MilitaryChildCare.com (MCC) 2.0 Data Validation Checklist: Provider Due 10 May**

Welcome to MilitaryChildCare.com (MCC) 2.0! As an MCC Coordinator or delegate, you will play a critical role during the soft launch data validation period by confirming that program data has moved from the current version of MCC (1.X) to MCC 2.0 as expected and that care option data is accurate and reflects the care that your programs and providers offer. Your responsibilities are defined below.

- 1. **Use this checklist as a guide to ensure that your providers' information displays correctly in MCC 2.0.** You must review and, if necessary, update and/or populate all the information listed in the checklist below for each program and provider you oversee by **10 May**. Complete steps 1-4 once per installation and steps 5-7 once per provider. A Program Checklist is also available.
- 2. **Refer to the webinar materials and training documents for additional information**. These references are available on the Prepare for MCC 2.0 page on MCC Central and provide additional information to assist you in completing each of the validation tasks listed below. The MCC team will also post a recording of the webinar to MCC Central after the first session.
	- a. Data Validation Webinar PowerPoint Presentation:<https://www.mcccentral.com/38b>
	- b. MCC Basics Reference Guide[: https://www.mcccentral.com/38E](https://www.mcccentral.com/38E)
	- c. Program Profile Reference Guide:<https://www.mcccentral.com/38a>
	- d. Care Options Overview Handout:<https://www.mcccentral.com/38R>
- **3. Use the supplied templates to log requests for any changes you are not able to make yourself.** The MCC Coordinator should consolidate input from any delegates and submit one User Account Template, one Master School List Template and one Program and Care Option Template for the installation.
	- a. User Account Template. Use this template to request to additions, removals or updates to program and provider user accounts. This template contains MCC position group descriptions and is, therefore, Service specific. Please ensure that you use the correct form for your Service.
		- i. Air Force:<https://www.mcccentral.com/38D>
		- ii. Army:<https://www.mcccentral.com/38z>
		- iii. DLA[: https://www.mcccentral.com/38K](https://www.mcccentral.com/38K)
		- iv. Navy:<https://www.mcccentral.com/38r>
		- v. USMC:<https://www.mcccentral.com/38H>
	- b. Master School List Template. Use this template request additions or updates to the Master School List. <https://www.mcccentral.com/38V>
	- c. Program and Care Option Template: Use this template to request updates to provider status as well as updates or additions to care options. The Data Validation Support Team will send each Validation POC a customized template with all programs, providers and care options at your installation via email prior to the start of data validation.
- 4. **If you require further assistance contact Data Validation Support at 855-696-2934 (Option 3) or [DataValidation@militarychildcare.com.](mailto:DataValidation@militarychildcare.com)** You can use this support line for any general questions relating to this checklist or any of the individual validation activities. Please also contact this line immediately if you have trouble

accessing MCC 2.0 or do not see any of your programs or providers listed on your program or provider summary screen.

5. **Confirm you have completed the validation activities by emailing [DataValidation@militarychildcare.com](mailto:DataValidation@militarychildcare.com)**. This step must be completed by **10 May** and should only be done once you have validated all information is correct and/or made all necessary updates for all of your programs/providers. Please include your Service, Installation, Name and the following statement in your email "I, or a designated representative, have completed MCC 2.0 validation activities for all programs and providers at my installation and confirm that the information is accurate and ready to launch in MCC 2.0 and/or I have requested all necessary changes."

# **Installation Items: Complete each step one time per installation.**

### **1. Navigate to MCC 2.0 and Log In**

Follow the steps below to ensure you can access MCC 2.0 and begin data validation. NOTE: This step is identical on the program and provider checklists.

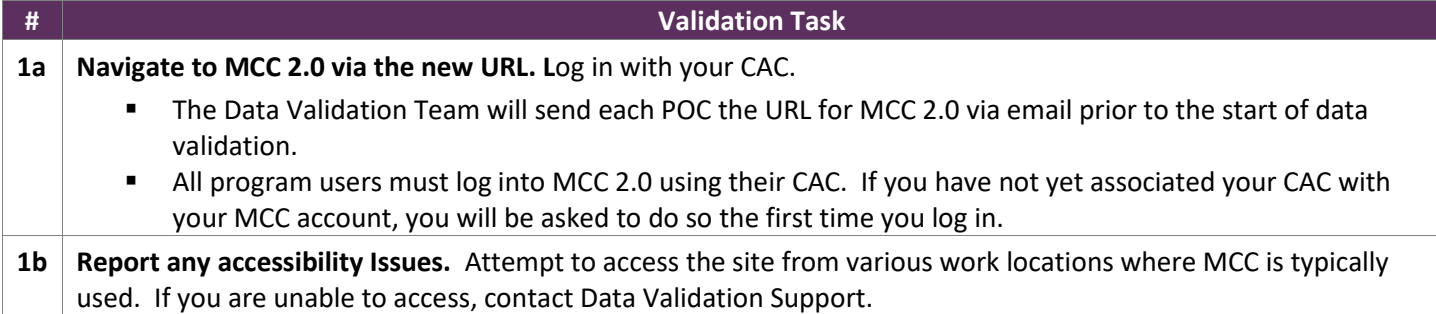

#### **2. Validate Provider User Accounts**

Follow the steps below to ensure all providers at your installation have the appropriate access to MCC 2.0.

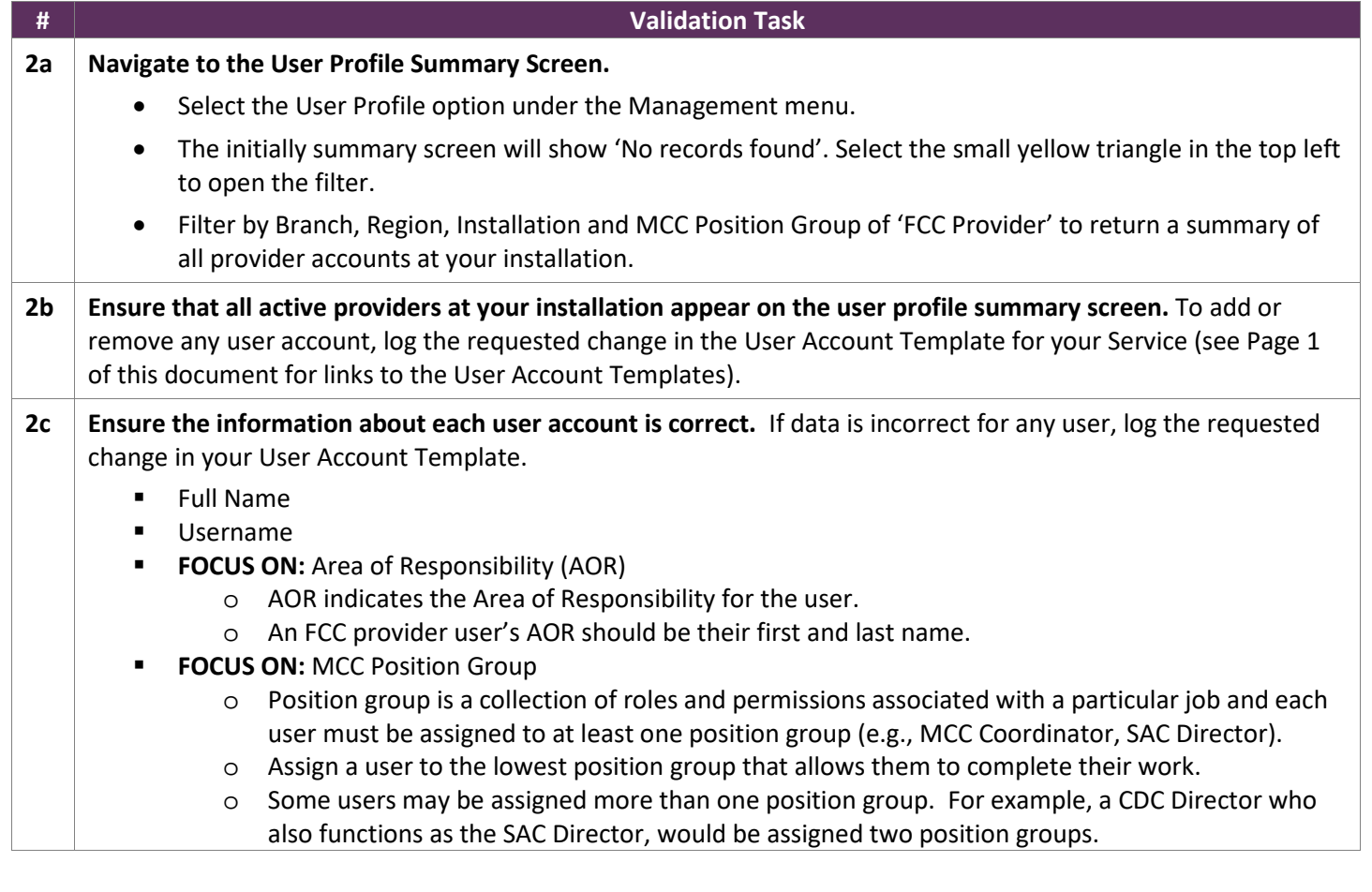

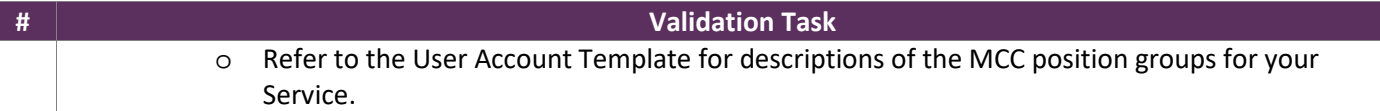

## **3. Request Grade Extension If Applicable**

Follow the steps below to request a grade extension if applicable to your installation.

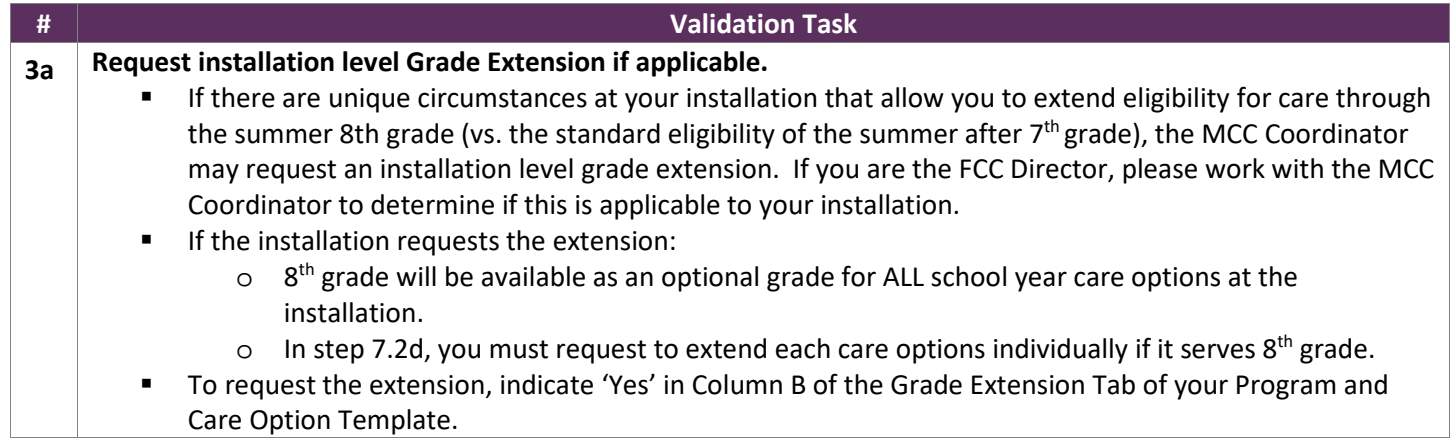

### **4. Validate List of Providers**

Follow the steps below to ensure all providers at your installation are included in MCC 2.0.

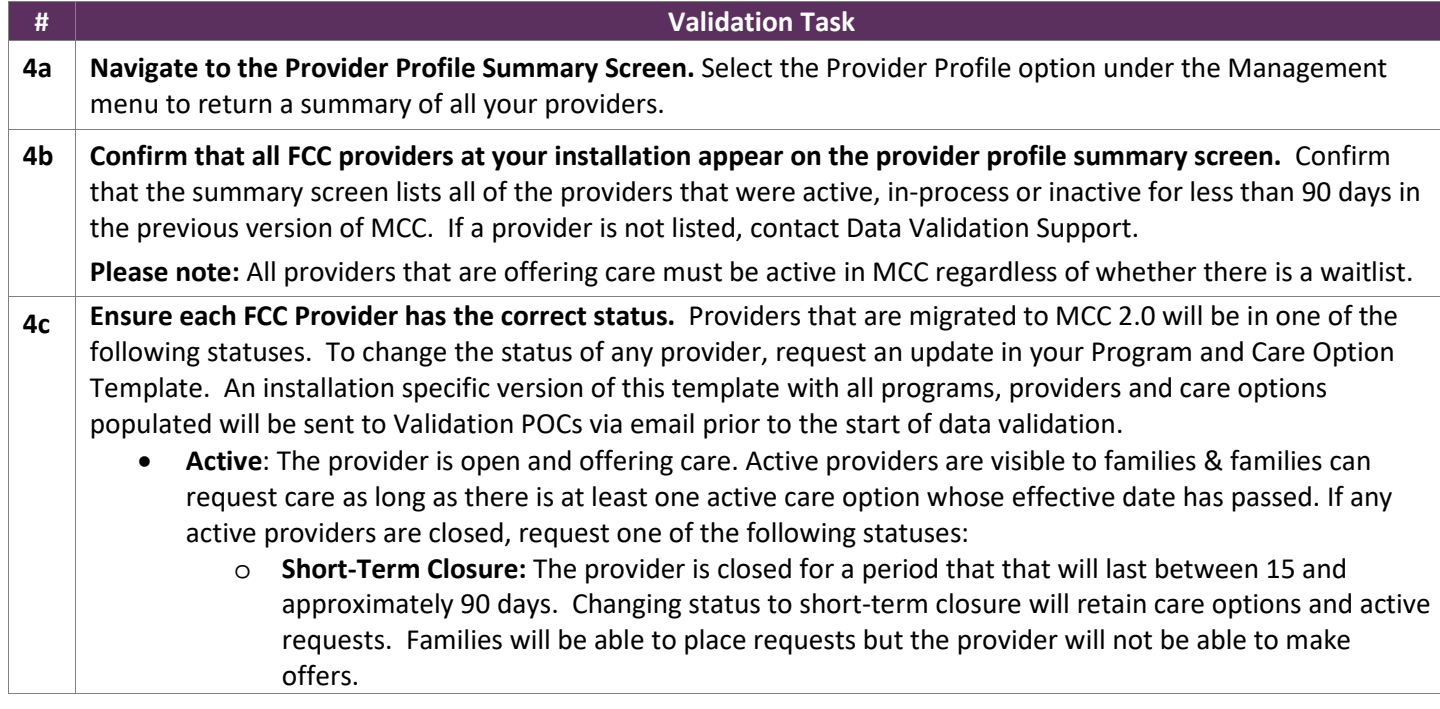

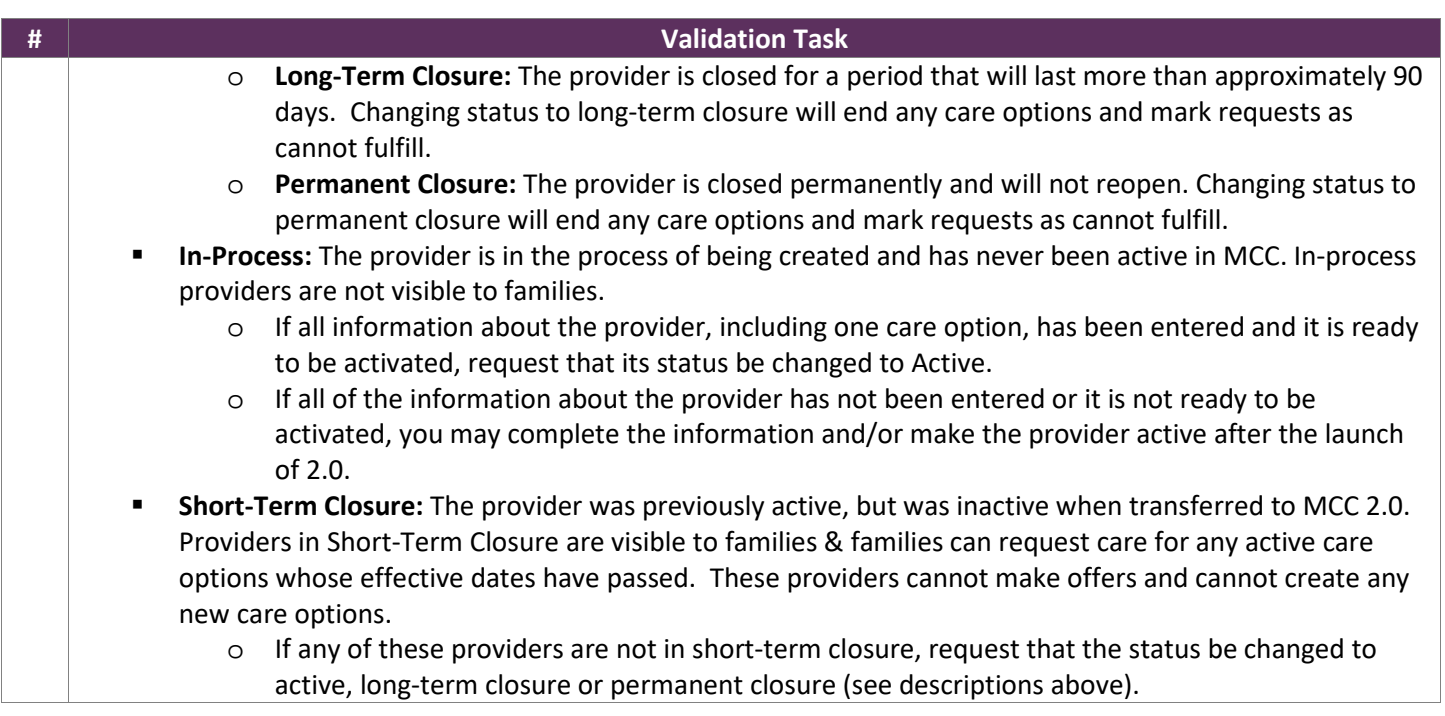

# **Provider Items: Complete each step one time per provider.**

### **5. Validate Provider Details**

Once you have confirmed that all of your active providers appear on your summary screens, follow the steps below to review the details about each provider and make updates as needed. You should complete all the applicable steps for each provider before moving to the next provider.

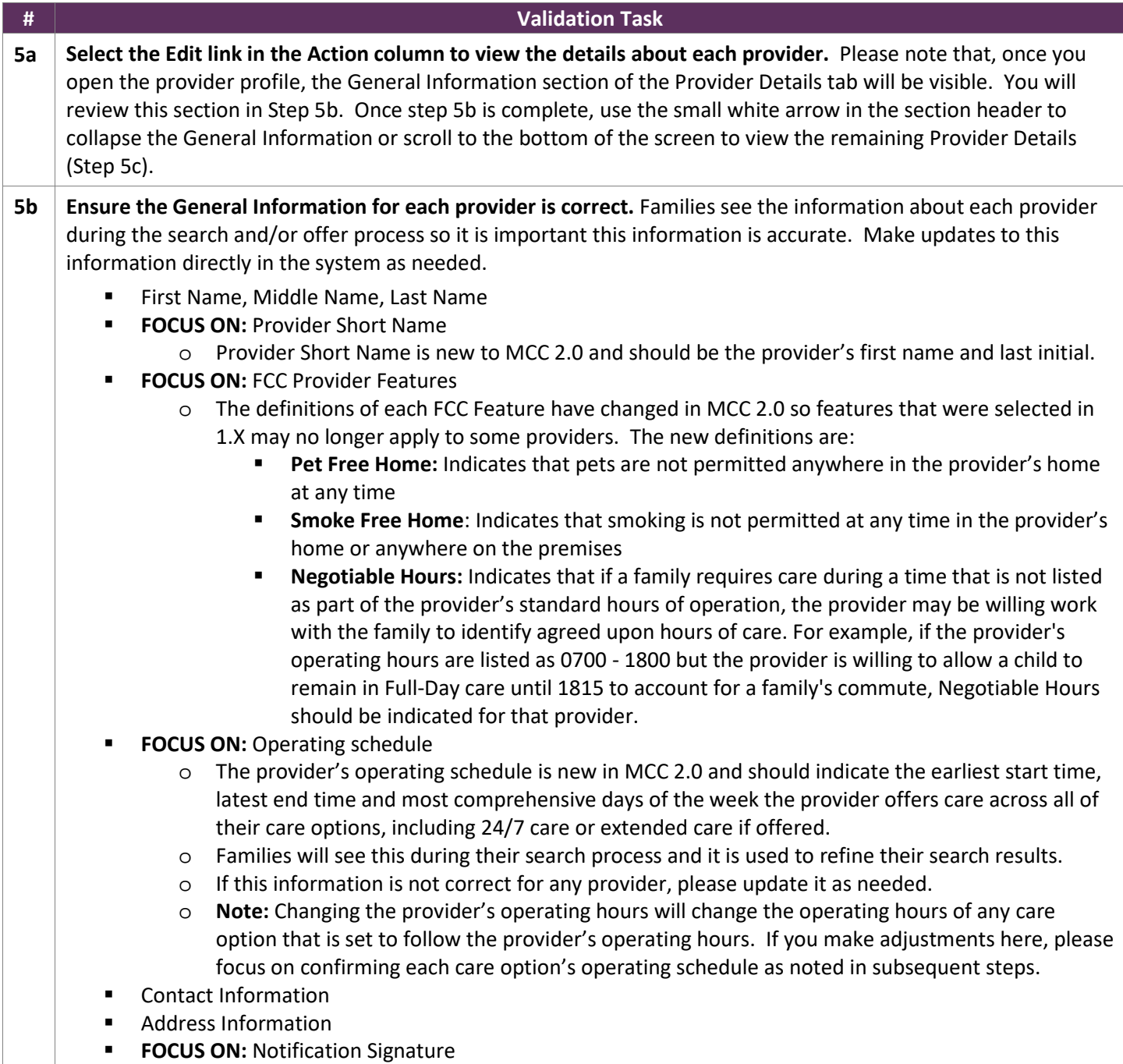

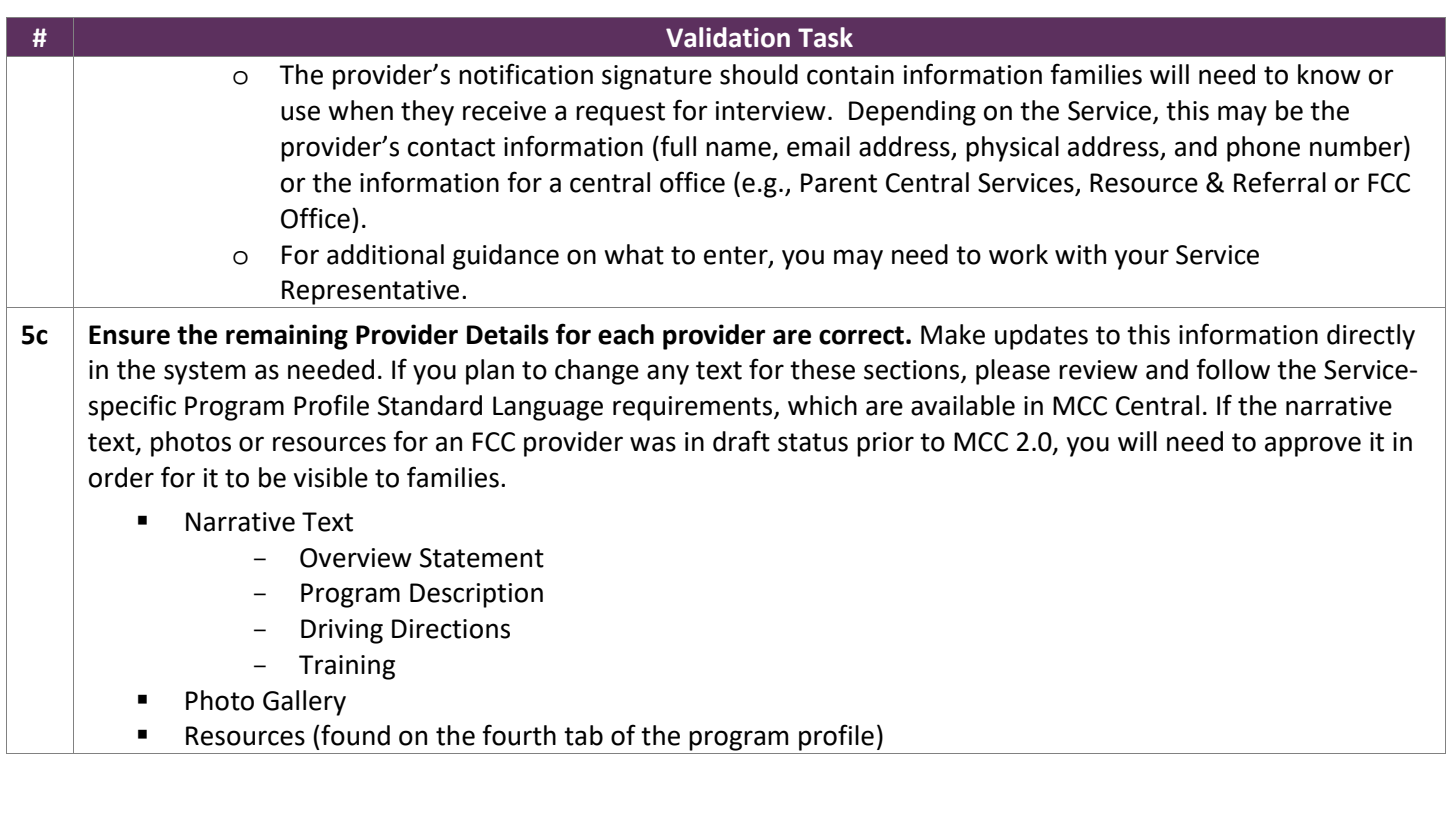

## **6. Validate School Information (For Providers Offering School Year Care)**

Follow the steps below to review the details listed on the School Information tab for each provider that offers School Year Care. You can determine if a provider has a School Year Care option by viewing the Care Option tab of the program profile.

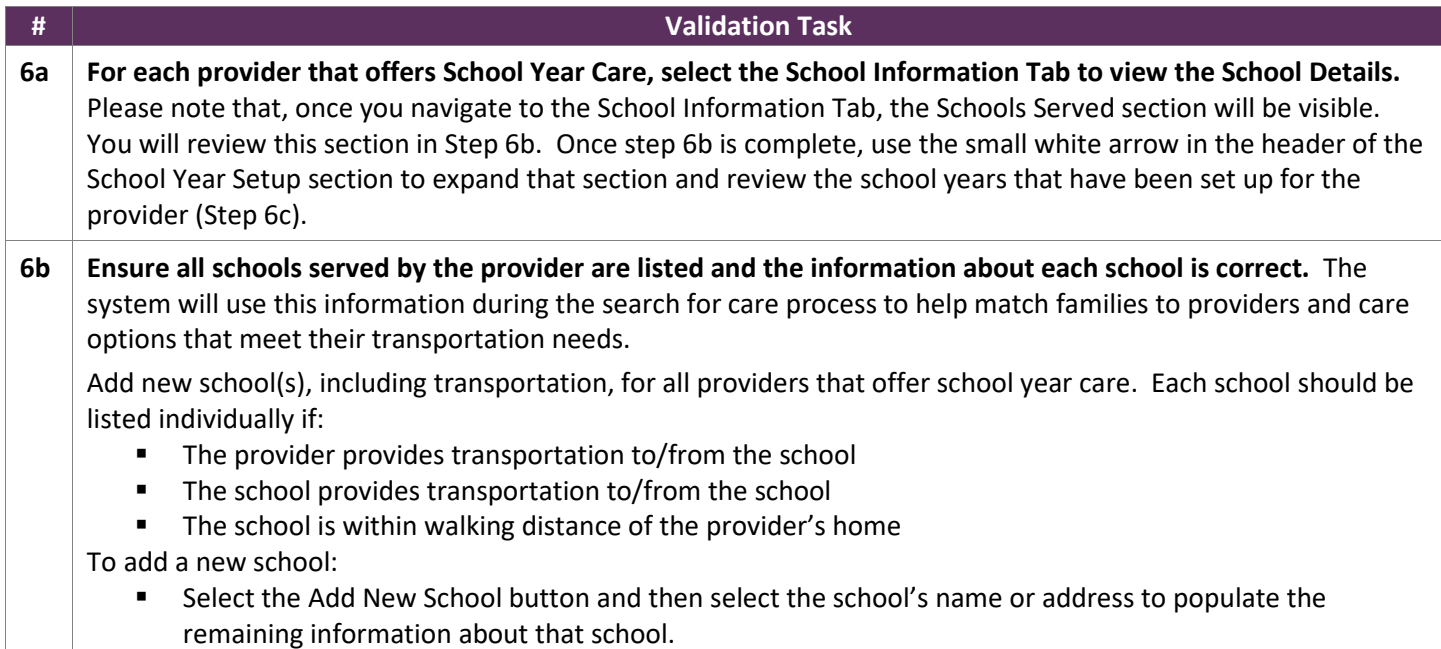

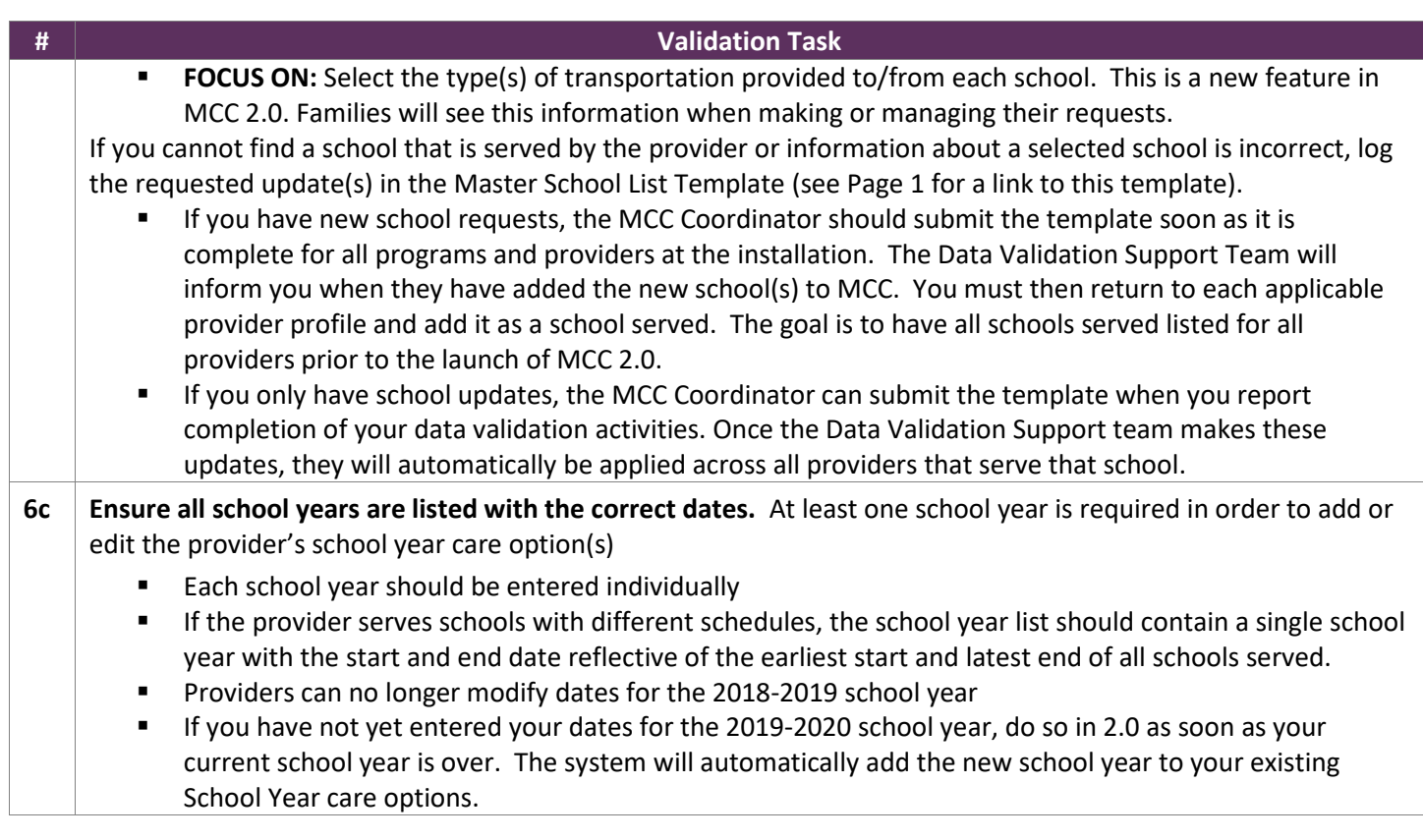

## **7. Validate Care Options**

Follow the steps below to review the Care Option Summary for each provider and ensure all care offered by the provider is included.

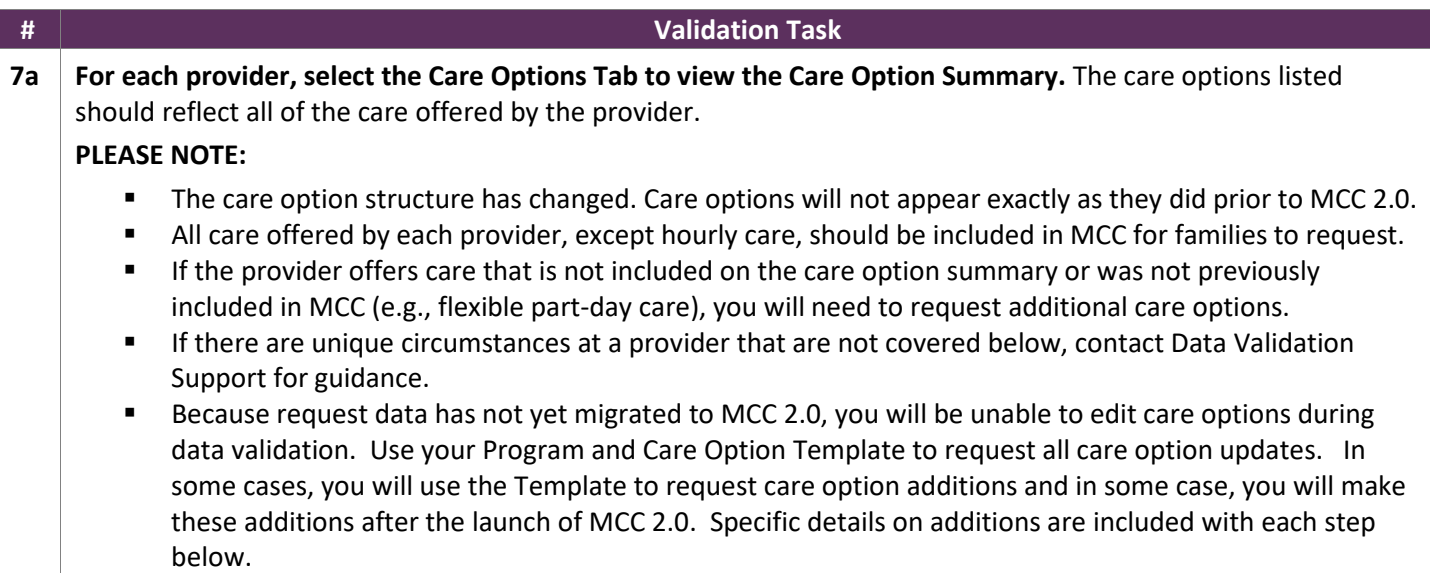

In MCC 2.0, care options are categorized by care type (Full-Day Care, Part-Day Care, 24/7 Care, Extended Care, School Year Care and Summer Camp.) The information below provides additional information about the care options associated with each care type and, therefore, each program type. Because FCC Providers can offer all care types, all of the sections below apply to FCC providers.

#### **7.1 CARE TYPES TYPICALLY OFFERED AT CDCS (FULL-DAY CARE AND PART-DAY CARE)**

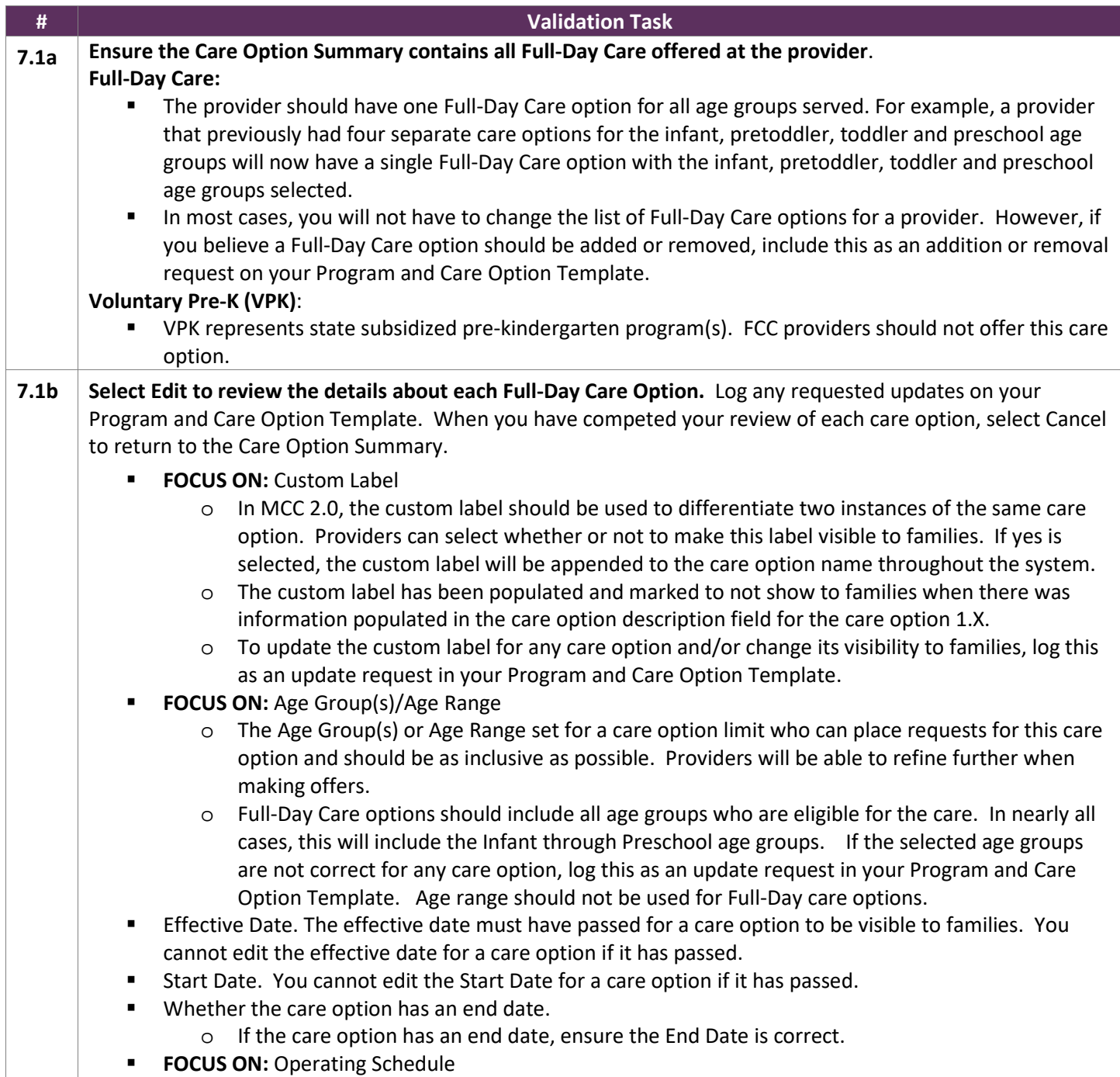

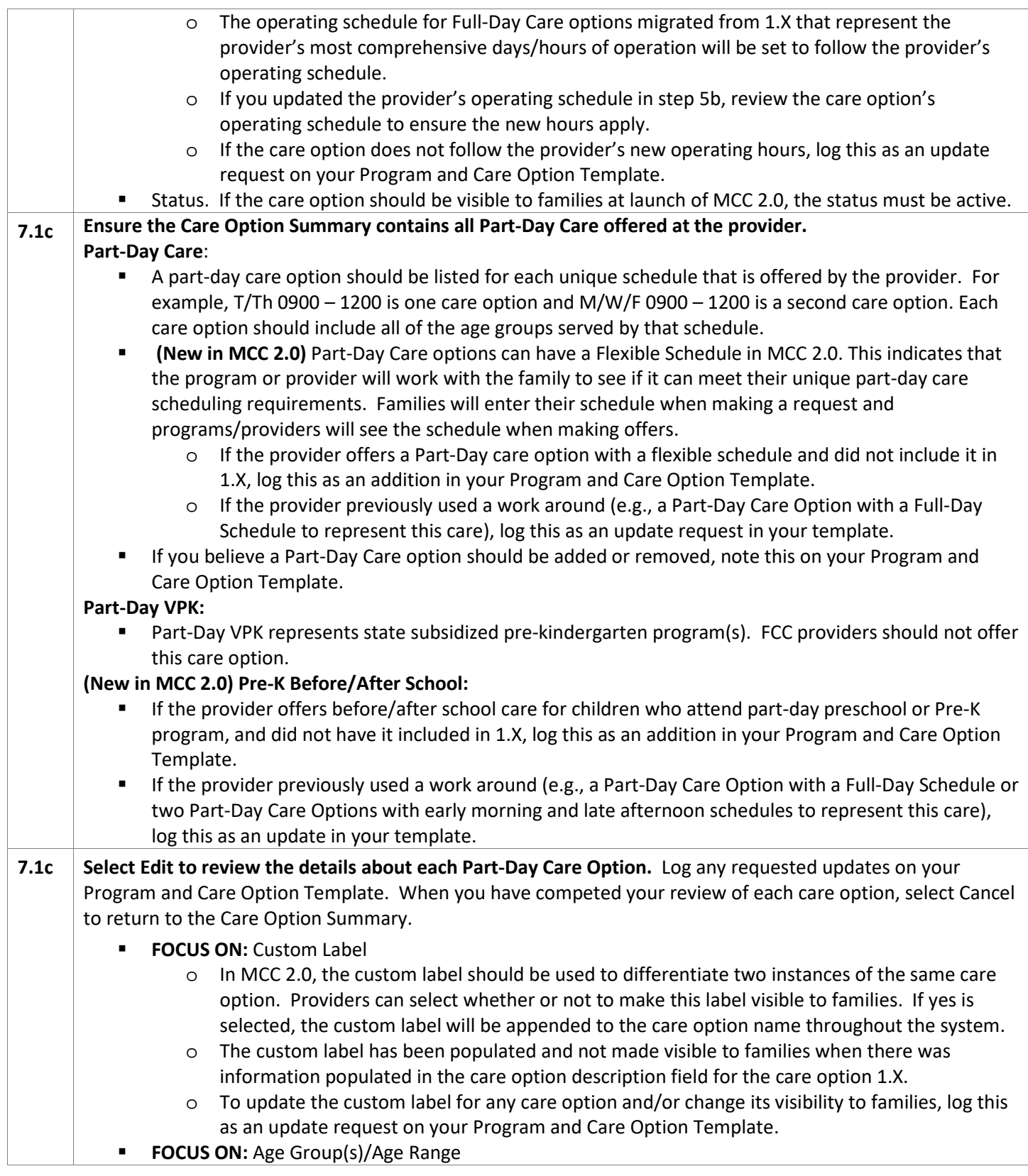

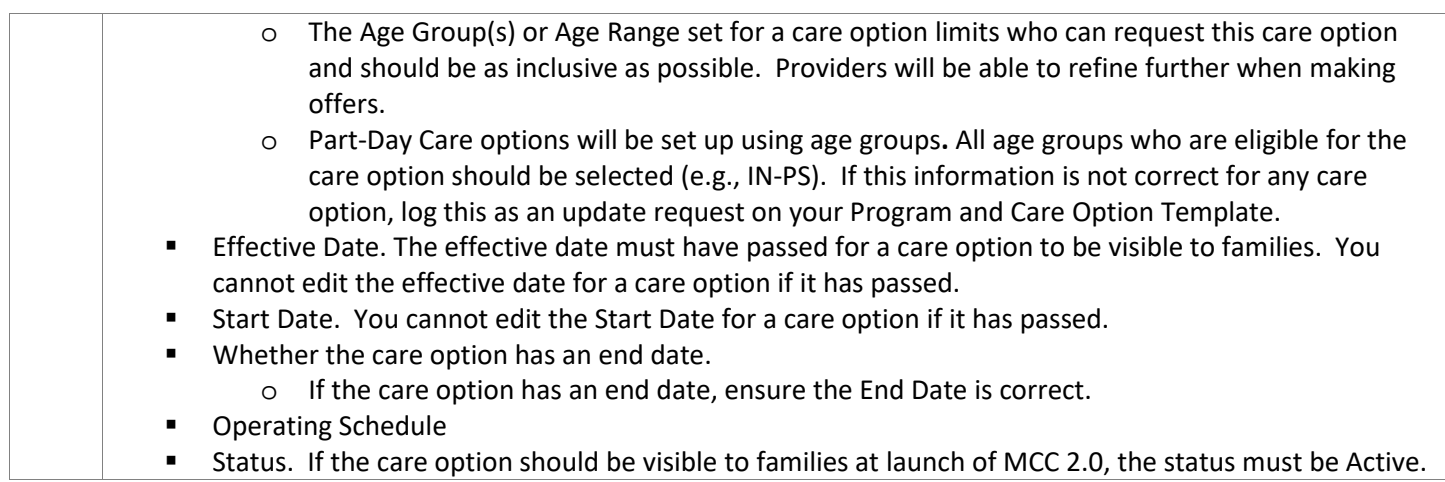

#### **7.2 CARE TYPES TYPICALLY OFFERED AT SAC (SCHOOL YEAR CARE AND SUMMER CAMP)**

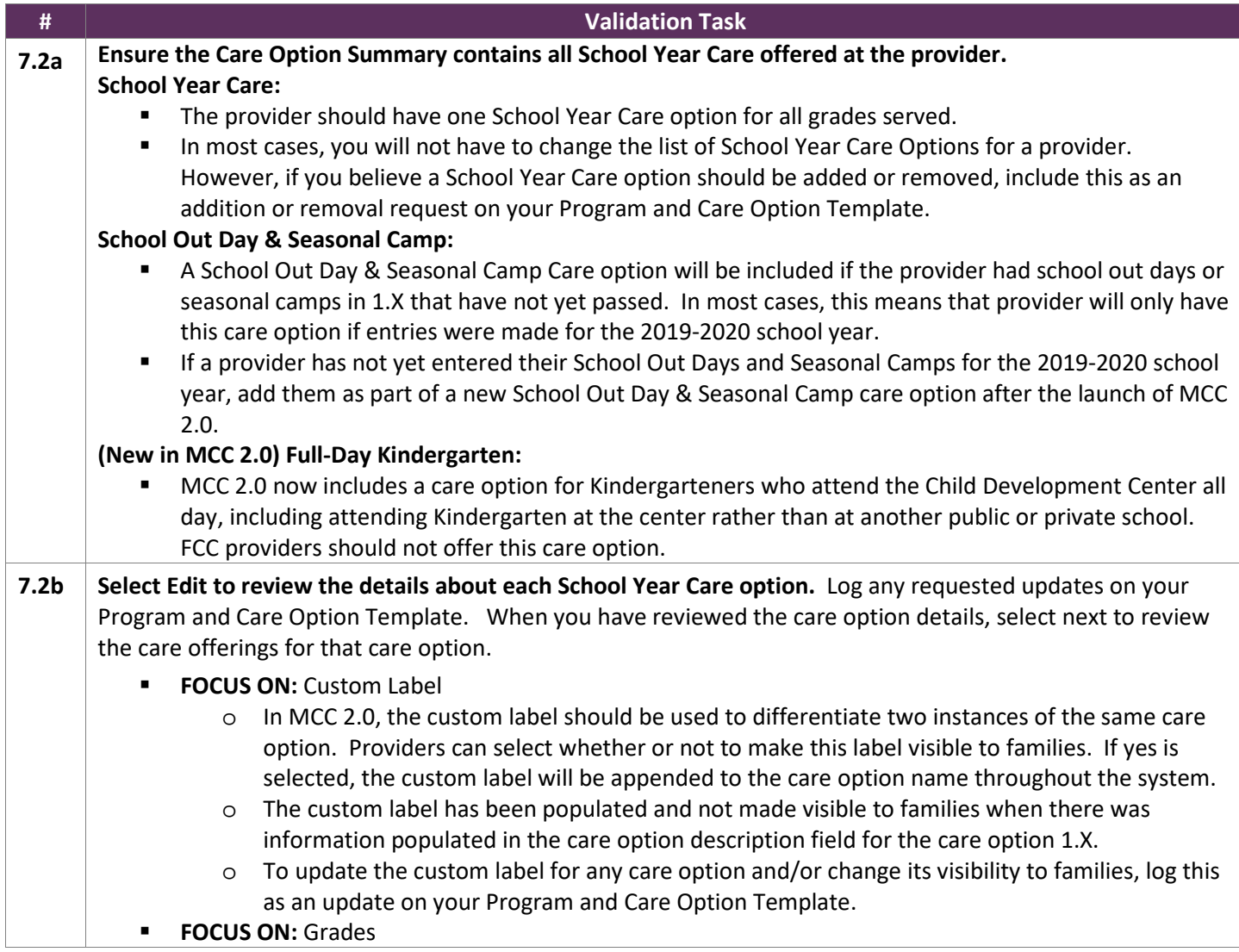

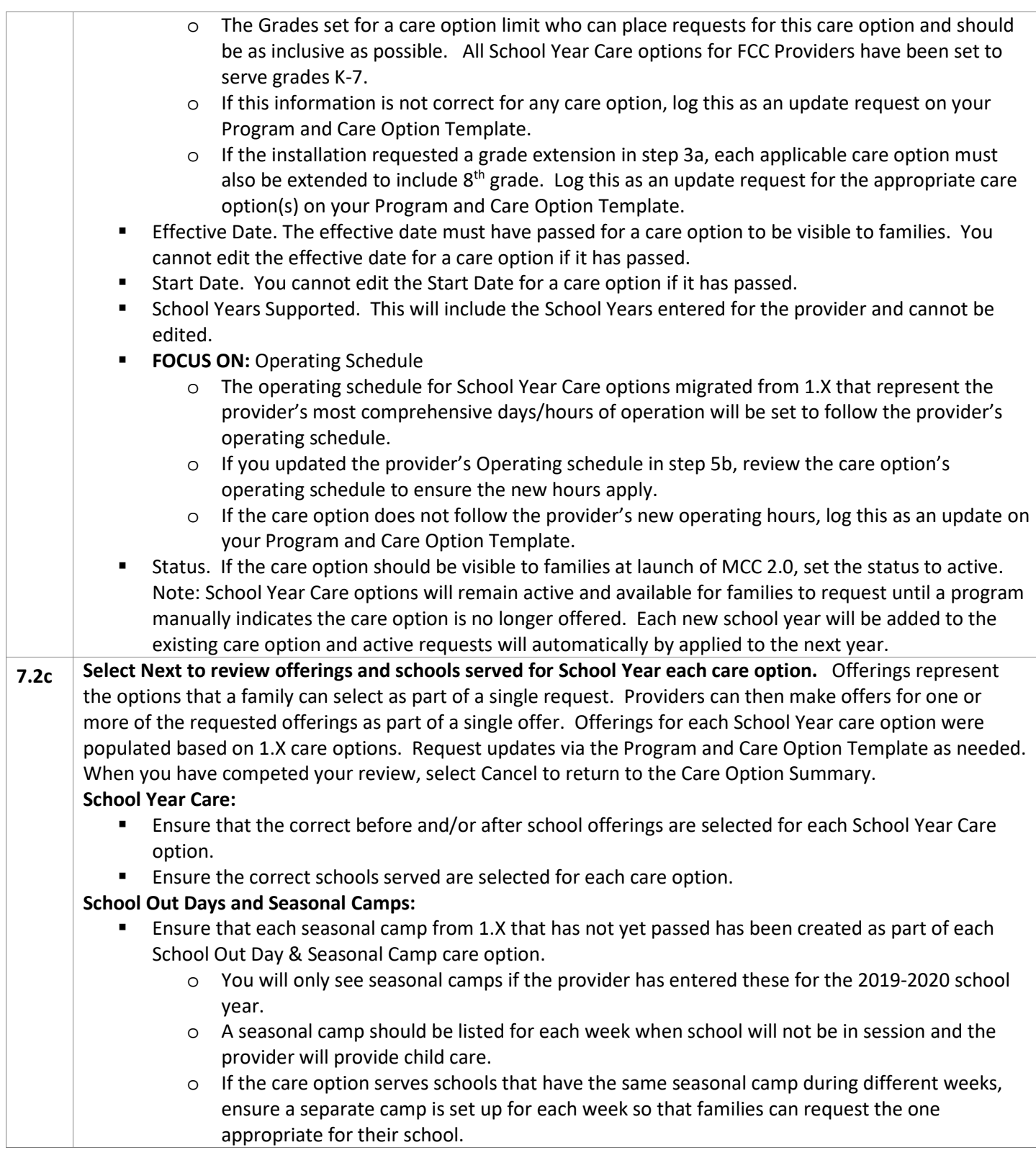

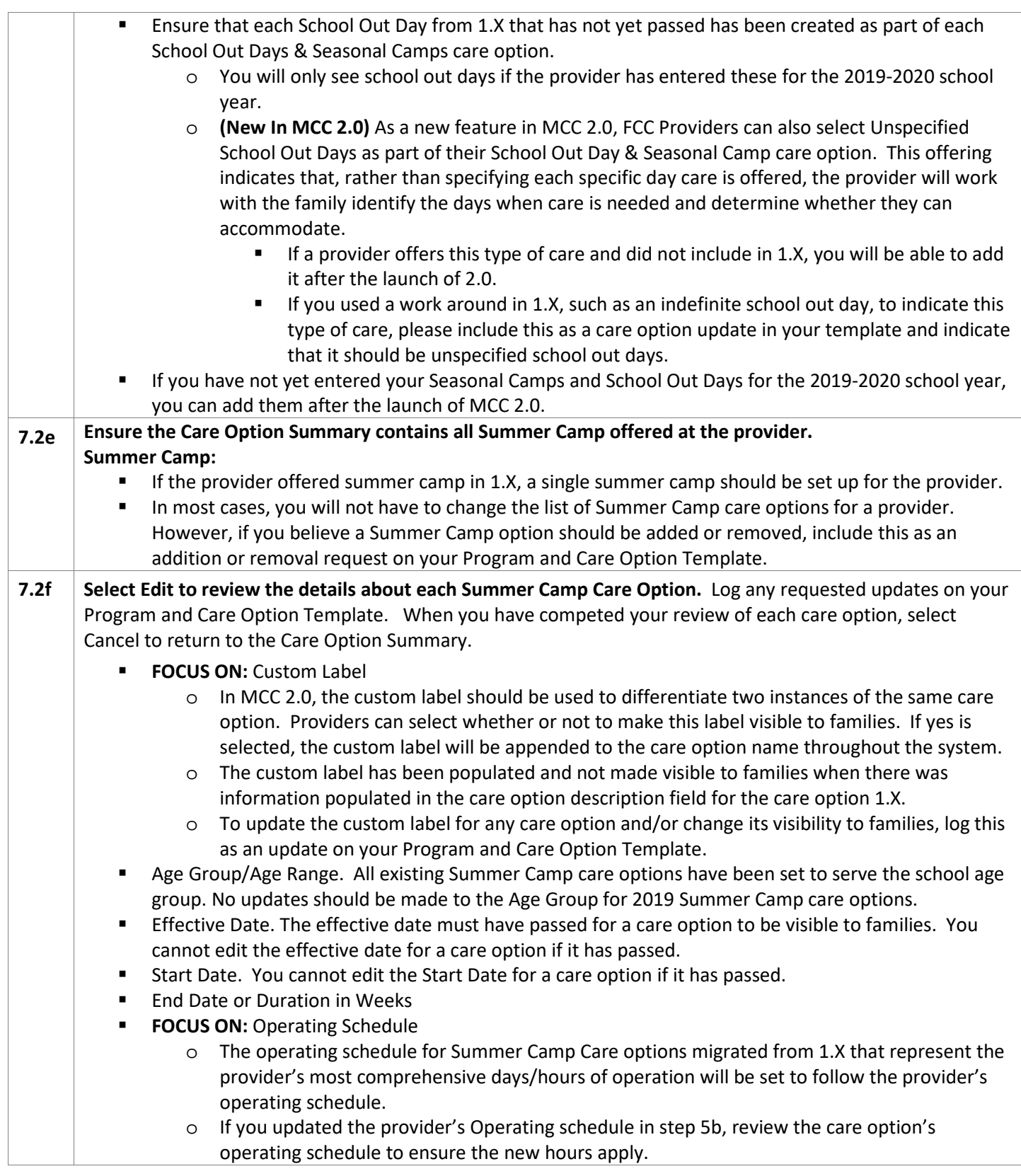

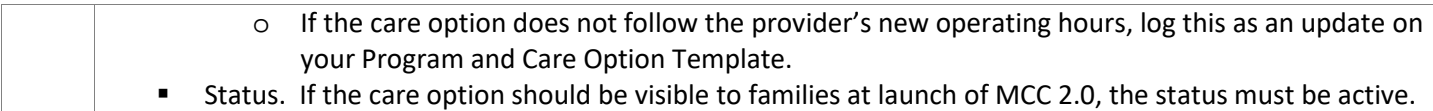

#### **7.3 CARE TYPES TYPICALLY OFFERD AT 24/7 CENTERS (24/7 CARE AND EXTENDED CARE)**

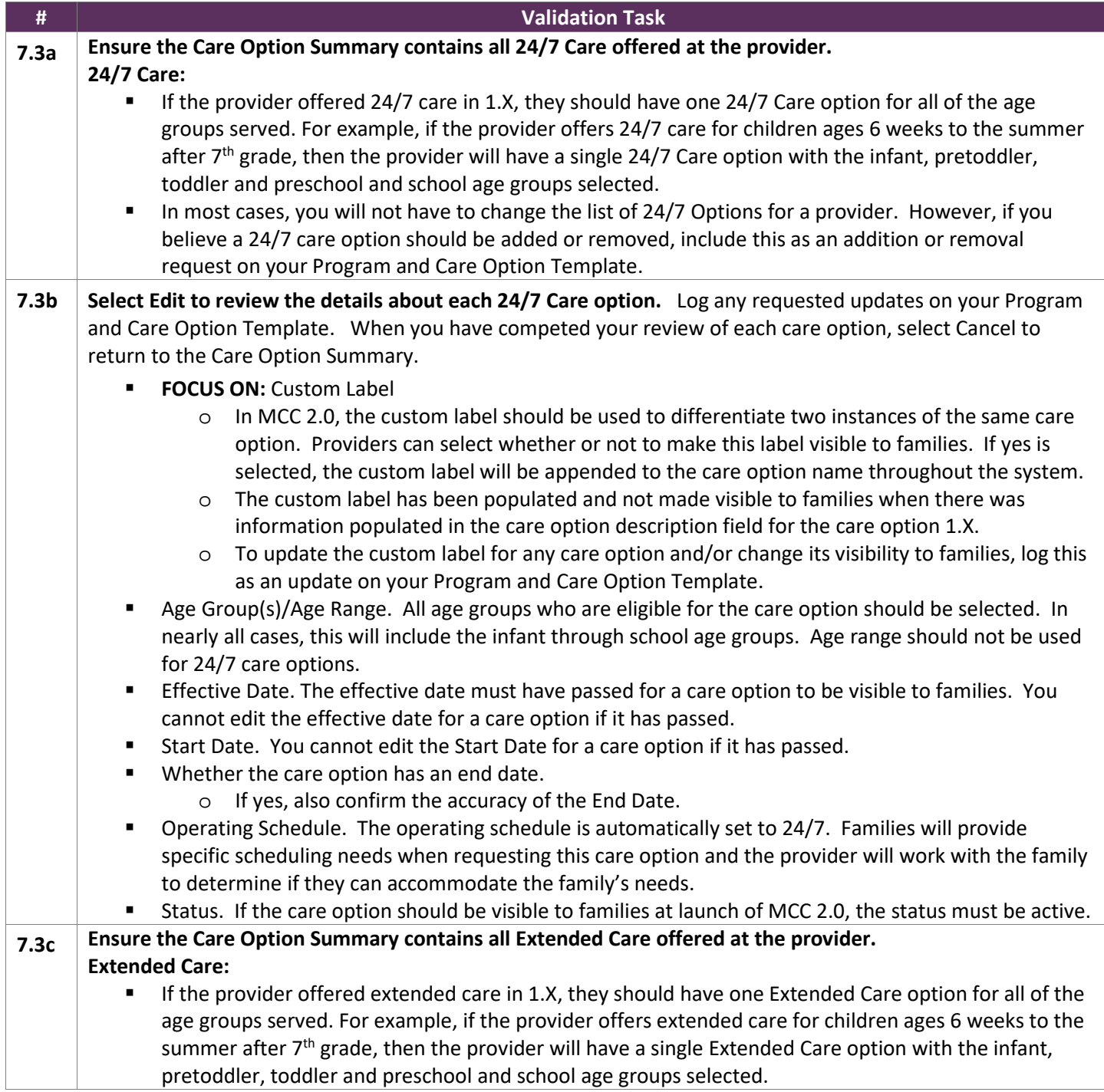

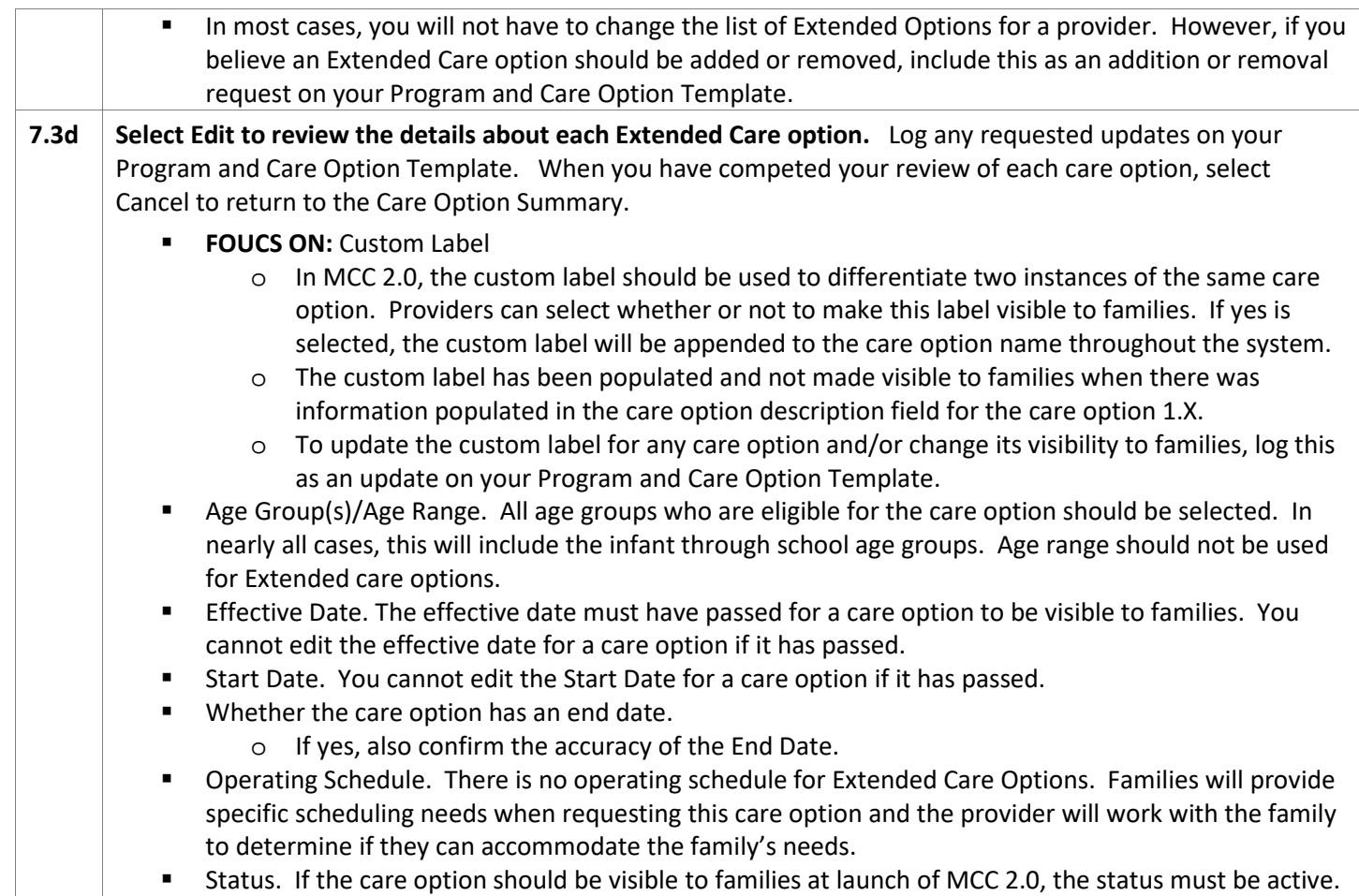